# *TVORBA MODELU REFERENČNÉHO LETISKA PRE GENERÁTOR OBRAZU LETOVÉHO SIMULÁTORA CREATING A REFERENCE AIRPORT MODEL FOR FLIGHT SIMULATOR IMAGE GENERATOR*

*Jozef Poláček* Air Transport Department, University of Zilina, Slovakia

Jozefpolacek1311@gmail.com

# *Filip Škultéty*

Air Transport Department, University of Zilina, Slovakia miriam.jarosova@fpedas.uniza.sk

*Abstract – This paper describes the fundamentals of creating reference airport scenery for the X-Plane flight simulator. The work contains other acquired knowledge that is necessary or useful in the process of creating a scenery for a flight simulator image generator. The introductory part of the work focuses on the history, development and importance of flight simulators and image generators, it points out the importance of their constant development and quality improvement. The theoretical part of the work is mainly focused on defining the basic file types, their description and information about the usage of the rendering pipeline. In the practical part, the work focuses on Bratislava and Piešťany airport scenery development for the X-Plane flight simulator and on the subsequent possibility of using these sceneries for image generator of the L-410 UVP-E20 flight simulator, which is currently operated by the University of Žilina.*

**Key words** – flight simulator, image generator, airport, scenery, rendering.

## L. **ÚVOD**

Aj keď sa prvé letové simulátory objavili len krátko po vzniku prvých letúnov, ich využitie bolo spočiatku veľmi obmedzené, zvyčajne len na overenie fyzických schopností a koordinácie pohybov nových pilotov. Neskôr vznikli simulátory schopné simulovať let podľa prístrojov. Avšak až po implementácii prvých generátorov obrazu bolo možné relatívne presne simulovať všetky fázy letu a núdzové postupy. Postupné zvyšovanie kvality generátorov obrazu umožnilo jednoduchšie prenášanie vedomostí a skúseností zo simulátora do skutočného lietadla a naopak. Zvyšovanie počtu a kvality objektov napomohlo k zlepšeniu vnímania výšky a rýchlosti, presnejšie a komplexnejšie scenérie letísk, ale aj okolia, vrátane fotorealistických textúr a presne rozmiestnených objektov umožňujú nácvik zrovnávacej navigácie alebo oboznámenie sa s neznámym

prostredím resp. letiskom, či už v certifikovanom výcvikovom zariadení na simuláciu letu (FSTD) alebo domácom simulátore.

Táto práca popisuje jednotlivé časti, s ktorých sa skladá scenéria letového simulátora, ale aj základy trojrozmernej počítačovej grafiky. Pri tvorbe scenérie je dôležité mať nielen poznatky o tom ako používať nástroje na ich tvorbu, ale aj ako bude simulátor s našimi údajmi pracovať. Toto nám umožní vytvoriť scenériu, ktorá čo najlepšie využije grafické schopnosti simulátora a zároveň nebude mať vysoký vplyv na výkon simulátora.

Pôvodne mala byť výsledkom práce kompletná scenéria letiska Piešťany pre letový simulátor L-410 UVP E20 Žilinskej univerzity v Žiline, ale z dôvodu karanténnych opatrení nebolo možné pokračovať v praktickej časti. Bakalárska práca bude teda zameraná hlavne na simulátor X-Plane s cieľom popísať tvorbu scenérie pre tento simulátor. Jedným z dôvodov pre výber tohto simulátora je, že dáta zo scenérie tohto simulátora sú využívané aj v iných letových simulátoroch a rôznych databázach. Po úprave takto vytvoreného modelu letiska v softvérmi Trian3D Builder a Presagis Creator bude možná implementácia priamo do generátora obrazu letového simulátora L-410 UVP-E20.

## **II. VÝVOJ LETECKÝCH SIMULÁTOROV**

Počiatky lietania boli veľmi nebezpečné a dochádzalo k veľkému množstvu nehôd, zväčša zapríčinených neskúsenosťou pilotov kombinovanou s často nie veľmi intuitívnym riadením lietadiel z počiatku dvadsiateho storočia. Výsledkom snahy znížiť počet týchto nehôd boli vytvorené prvé letové simulátory. Najskôr sa na tréning využívali len jednoduché simulátory, ktoré väčšinou pracovali na princípe lietadla upevneného o zem vo vetre. Veľkým pokrokom vo vývoji simulátorov bol Model A Link trainer. Tento simulátor pôvodne vznikol v roku 1930, spočiatku však oň neprejavili letecké školy veľký záujem a bol zväčša predávaný len zábavným parkom.

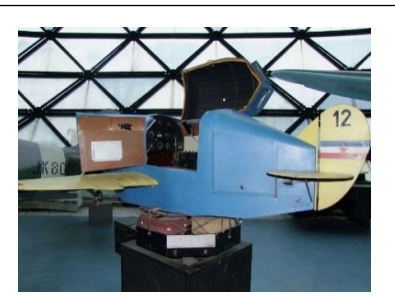

*Obrázok 48: Link trainer [Zdroj: Wikimedia Commons/Belgade Aviation Museum Photo Archive]*

Význam simulátorov bohužiaľ ukázali až tragické udalosti v roku 1934, kedy za 78 dní armádny letecký zbor USA stratil 12 pilotov v 66-tich nehodách. Armádny letecký zbor USA bol povelený dopravovať leteckú poštu a to aj počas noci alebo za nepriaznivého počasia. Po týchto udalostiach bolo jasné, že pre túto úlohu neboli lietadlá armádneho leteckého zboru USA dostatočne vybavené ale taktiež, že bude potrebné pilotov pre let v noci a zlých poveternostných podmienkach lepšie vycvičiť. Jedným z dôležitých nástrojov na takýto výcvik sa stal aj letový simulátor. Počas druhej svetovej vojny bol Link Trainer využitý na výcvik viac než 600000 spojeneckých pilotov.

Technologické pokroky dosiahnuté počas druhej svetovej vojny zapríčinili aj vznik elektronických analógových počítačov, ktoré umožnili simuláciu pokročilejších a komplexnejších systémov lietadiel päťdesiatych rokov. Výpočtová kapacita týchto analógových počítačov taktiež po prvý krát umožnila využitie výpočtov na skutočnú simuláciu fyzikálnych síl, ktorá začala postupne dopĺňať a nahrádzať čisto empirickú duplikáciu síl pôsobiacich na lietadlo. Toto umožnilo vznik simulátorov, ktoré simulovali všetky pozície. Prvým takýmto simulátorom, ktorý vlastnila a operovala letecká spoločnosť sa stal simulátor od spoločnosti Curtiss-Wright Corporation. Bol to simulátor Lietadla Boeing 377 Stratocruiser, ktorý bol postavený za účelom výcviku posádok leteckej spoločnosti Pan American Airways.

Doposiaľ spomenuté simulátory boli z dôvodov technických limitácií zamerané na let podľa prístrojov. Na prelome päťdesiatych a šesťdesiatych rokov začala snaha o vytvorenie generátora obrazu, ktorý by umožnil zvýšenie kvality a rozsahu možného tréningu na leteckom simulátore. Jedným z relatívne jednoduchých riešení bolo využitie uzavretého televízneho okruhu. Tento systém využíval relatívny pohyb medzi kamerou a fyzickým modelom krajiny na vytvorenie obrazu, ktorý bol premietaný pred kabínu leteckého simulátora. Neskôr sa do popredia začínali dostávať aj prvé generátory obrazov, ktoré využívajú počítačom generovaný obraz. Tieto systémy využívali vektorové displeje, druh CRT displeja. Obraz bol tvorený vektormi, po ktorých trase bol odrážaný laser. Tieto vektory vytvárali realistický obraz navádzacích svetiel a svetiel na pristávacej dráhe. Tento systém však nebol vhodný na generovanie iného ako nočného obrazu. Hlavnou výhodou prvých CGI generátorov obrazu oproti systémom využívajúcich uzavretý televízny okruh boli ich nízke prvotné ale aj operačné náklady. Rýchly vývoj a nárast výkonu digitálnych počítačov znamenal aj konštantné zvyšovanie kvality generátorov obrazu. V osemdesiatych rokoch už väčšina simulátorov používala technológie, ktoré sa dajú považovať sa

priamych predchodcov súčasných generátorov obrazu. Tieto pokročilejšie simulátory umožnili hlbšiu integráciu leteckých simulátorov do výcvikových programov. To umožnilo zvýšenie nielen kvality výcviku, ale aj zníženie finančných nákladov. [29] [30] [31] [32] [33]

#### **VYKRESĽOVACÍ REŤAZEC** III.

Cieľom vykresľovacieho reťazca je transformovanie trojrozmernej scény na dvojrozmerný obraz založený na polohe a vlastnostiach virtuálnej kamery, ktorý je možné vykresliť na displej.

Prvou časťou spracovania geometrie je input assemblyskladanie vstupov. Úlohou tejto časti je čítať vstupné dáta a vytvárať z nich body, čiary a trojuholníky. Trojuholník je zadefinovaný pomocou troch vertexov. Výstupné dáta z input assembly sú ďalej spracovávané vertex shaderom. Hlavnou úlohou vertex shaderu je vykonávať transformačné operácie na jednotlivých vertexoch. Vertex shader pomocou týchto transformačných operácií pripraví scénu rozmiestnením jednotlivých objektov. Ďalším krokom je transformácia kamery. Kamera sa skladá z dvoch bodov a vektoru. Po transformácii kamery nasleduje transformácia projekcie. V tomto kroku sa vytvorí zrezaný kužeľ – view frustum, ktorý bude predstavovať naše zorné pole. Po zadefinovaní view frustumu je možné odstrániť všetky vertexy, ktoré sa v ňom nenachádzajú. Tento proces sa nazýva frustum culling a zvyšuje efektivitu vykresľovacieho reťazca tým, že vertexy nachádzajúce sa mimo zorného poľa sa ďalej nespracovávajú. Podobným procesom je back-face culling, čo je proces, ktorý zabraňuje vykresľovaniu zadnej strany polygónov.

Jedným zo spôsobov na premenenie trojrozmernej scény na dvojrozmerný obraz je rasterizácia. Existujú alternatívne spôsoby na splnenie tejto úlohy, ako napríklad ray-tracing. Obzvlášť pre využitie v generátoroch obrazu pre letecké simulátory v súčasnosti tieto spôsoby nie sú praktické, z tohto dôvodu sa budem v mojej práci venovať len rasterizácii. Prvým krokom rasterizácie je vypočítanie súradníc vertexov v dvojrozmernom priestore nazývanom window space. Každá časť trojrozmernej scény je rozdelená na fragmenty, ktoré majú parametre ako napríklad svoju pozíciu v dvojrozmernom priestore window space, hĺbku – vzdialenosť od kamery, farbu a súradnice na UV mape textúry. Tieto fragmenty sa dajú považovať za kandidátov na pixely, ktoré budú vykreslené na obrazovke. V kroku fragment shader sú zadefinované vlastnosti jednotlivých fragmentov akými sú napríklad farba, ktorá je načítaná z pixelu so špecifickými súradnicami textúry na špecifický fragment alebo či na fragmente vznikajú odrazy. Ďalším dôležitým krokom procesu rasterizácie je depth-test/ztest. V tomto teste sa určuje či je fragment viditeľný alebo je zakrytý iným fragmentom. Počas tohto testu sa využíva z-buffer, je to podstate tabuľka, ktorá pre každú súradnicu obrazu zapisuje vzdialenosť fragmentu od kamery. Pokiaľ má nový fragment s rovnakými súradnicami ako predchádzajúci nižšiu hodnotu vzdialenosti od kamery, je táto hodnota nahradená novou, nižšou hodnotou. V prípade priehľadných fragmentov sa využíva krok s názvom blending. Tento krok vypočíta farbu fragmentu na základe vlastností priehľadných fragmentov s rovnakými súradnicami. Výsledkom procesu rasterizácie je frame/colour

buffer. V ňom sú uložené hodnoty výsledných farieb pixelov pre súradnice x, y. [34] [35] [36] [37]

## IV. **SYSTÉM SCENÉRIE SIMULÁTORA X-PLANE**

Základom scenérie sú súbory DSF – Distribution Scenery Format. Jeden súbor DSF popisuje časť Zeme o rozmeroch 1x1 stupňa zemepisnej šírky a dĺžky. Súbor DSF je v podstate trojrozmerný model sekcie Zeme zostavený z textúrovaných trojuholníkov a iných polygónov s príslušnými fyzikálnymi vlastnosťami. Avšak na zníženie veľkosti DSF súborov nie je celá zem zadefinovaná pomocou trojuholníkov. Namiesto toho DSF poskytuje typy blokov, z ktorých sú modely vytvorené. Mesh blok obsahuje geometriu terénu. Blok objektov definuje pozíciu a rotáciu objektov umiestnených v DSF a bloky polygónov a vektorov definujú rozloženie častí scenérie spadajúcich do týchto kategórií. Rovnaké územie zeme môže byť zadefinované viacerými DSF súbormi, pričom každý súbor bude definovať rôzne komponenty scenérie.

Súbory airport data definujú základné letiskové dáta. Medzi tieto dáta patrí zadefinovanie tvaru spevnených plôch, dáta o komunikačných frekvenciách, rolovacie dráhy a objekty špecifické pre letiská ako napríklad PAPI svetlá alebo veterné rukávy.

Na objekty a iné komponenty scenérie sa môže odkazovať priamo alebo pomocou knižníc. Knižnice sú textové súbory, ktoré obsahujú zoznam komponentov scenérie a umožňujú jednoduché využitie rovnakého komponentu vo viacerých scenériách alebo randomizáciu umiestneného komponentu.

Jedným z hlavných komponentov scenérie sú objekty vo formáte OBJ8. Exportovať model vo formáte OBJ8 je možné zviacerých 3D grafických programov. Väčšina vývojárov tretej strany ale aj vývojári z Laminar Research vsúčasnosti používajú bezplatný a open source Blender. Na export sa používa plugin XPlane2Blender. Tento skript umožňuje jednoduché zadefinovanie príkazov a vlastností objektu cez grafické užívateľské rozhranie. Pre jednoduché objekty bez animácií je pre zvýšenie výkonu podporované inštancovanie. Instancovanie znamená, že X-Plane vykreslí viac ako jeden objekt za pomoci jednej inštrukcie pre GPU.

Textúry môžu byť vo formátoch PNG a DDS. Od verzie 11.50 bude simulator vždy preferovať DDS. Formát DDS umožňuje omnoho efektívnejšie využitie pamäte a mal by byť využitý na všetky textúry. Vínimkou sú normal mapy, kde by stratová kompresia spôsobovala artefakty. Rozmery textúr musia byť mocninami čísla dva. Pokiaľ sa nejedná o súbor polygon overlay textúra nemusí byť štvorec, takže rozmery môžu byť napríklad aj 1024x2048. Okrem albedo a normal máp existujú takzvané LIT textúry. Tie sú určené na vytvorenie efektu vyžarovania svetla v prípadoch, kedy nechceme aby objekt vyžaroval spill light, teda aby neosvetľoval okolitú scenériu.

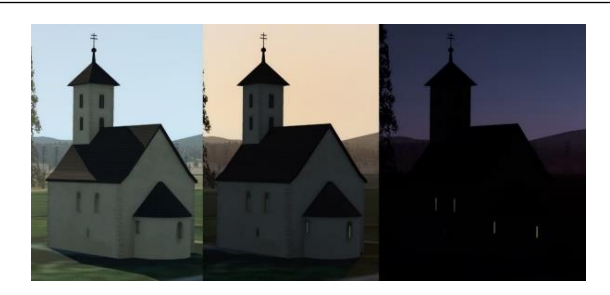

*Obrázok 49: Textúry LIT na kostole Pominovec [Zdroj: Autor]*

Normal mapa definuje normálový vektor, ktorý definuje smer odrážania svetla pre každý pixel textúry. Modrý kanál normal mapy je potom využitý na definovanie odrazivosti materiálu a alpha kanál definuje drsnosť povrchu materiálu.

Pomocou fasád je možné vytvoriť veľké množstvo objektov, ktoré svojím tvarom kopírujú rôzne pôdorysy. Tieto fasády môžu byť umiestnené a ich tvar zadefinovaný autorom scenérie pomocou editoru, napríklad WED, alebo môžu byť vytvorené na základe databázy, ktorá obsahuje definície tvaru a polohy budov. Fasády tak umožňujú vytvorenie scenérie, ktorá je relatívne presnou reprezentáciou skutočnosti pre veľmi rozsiahle územia.

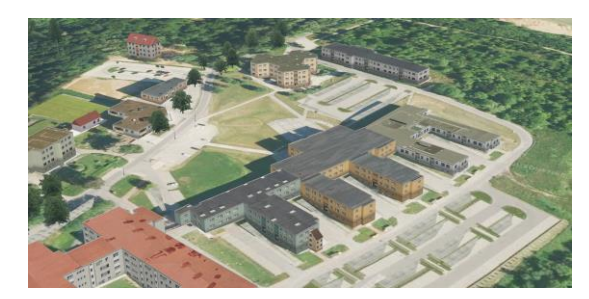

*Obrázok 50: Budovy tvorené zo súborov typu facade vytvorené algoritmom z dát OSM [Zdroj: Autor]*

Draped polygon slúži na vytváranie povrchu, ktorým bude prekrytý základný terén. Jeho tvar býva zadefinovaný cez polygón tvorený bézierovými krivkami, v ktorom môžu byť vytvorené diery.

Súbor typu forest slúži hlavne na tvorbu lesov. Je ho možné využiť aj na iné účely ako napríklad vytvorenie trojrozmernej trávy na letisku. Súbor popisuje postup, podľa ktorého budú vygenerované trojrozmerné stromy z textúry. Tvar lesa môže byť zadefinovaný ako polygón, alebo môžu byť stromy umiestnené po čiare definovanej bézierovou krivkou. Prípadne môžu byť umiestnené na každý vertex tejto čiary.

Vector network zvyčajne definuje cesty, železničné trate alebo elektrické vedenie. Po vektore môžu byť umiestnené segmenty cesty alebo objekty. [38] [39]

## **SCENERY GATEWAY**  $V_{\cdot}$

Scenery Gateway je databáza, ktorá vznikla ako metóda pre požívateľov simulátora X-Plane na nahratie letísk vytvorených programom WED, ktorých kvalita je potom posudzovaná moderátorom, ktorý rozhodne o ich prijatí a neskoršom vydaní v simulátore X-Plane, alebo o ich zamietnutí.

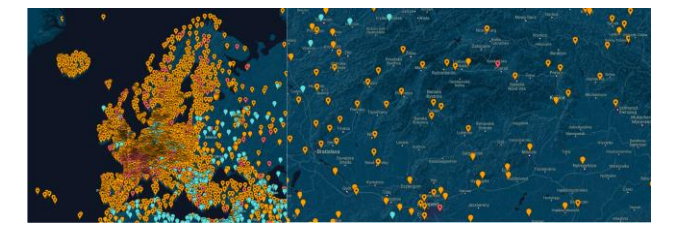

*Obrázok 51: Mapa letísk v Scenery Gateway [Zdroj: https://xplane.cleverest.eu/]*

Jedným z problémov tohto systému je konzistencia kvality letísk, ktorá bola riešená postupným sprísňovaním moderácie ale v prípade dôležitejších častí scenérie, ako napríklad pozícia vzletovej a pristávacej dráhy, boli použité aj iné spôsoby riešenia tohto problému. Jednou z chýb, ktorej sa autor môže dopustiť je nesprávne umiestnenie posunutého prahu dráhy a ochrannej plochy proti náporu vzduchu za prúdovým motorom. Toto môže ovplyvniť prístrojové priblíženia, napríklad pri nepresných priblíženiach kde je missed approach point v rovnakom mieste ako prah dráhy bude tento bod v simulátore umiestnený na základe pozície prahu dráhy. Od verzie X-Plane 11.10 sú preto súradnice tohto bodu pre GPS a FMS premiestnené tak, aby boli v súlade s navigačnými dátami. Toto riešenie je však účinné len ak sa jedná o relatívne malú nepresnosť v pozícií vzhľadom na hlavnú os dráhy. Pokiaľ má používateľ aktivované anonymné odosielanie dát a zároveň aktuálne navigačné dáta, bude informácia o tejto chybe zaslaná do analytického serveru Laminar Research a vytvorí sa tak databáza letísk, ktoré potrebujú aktualizáciu.

Aby sa zabránilo takejto chybe vôbec vzniknúť, bola do programu WED pridaná validácia pozície prahu dráhy a posunutého prahu dráhy, pri ktorej je pozícia porovnávaná z CIFP dátami od spoločnosti Jepessen. Pokiaľ sa prah dráhy nenachádza v správnom mieste WED nedovolí autorovi scenériu nahrať na Scenery Gateway. Pre profesionálnych požívateľov, kde je presné umiestnenie dráhy absolútne nevyhnutné, bol pridaný príkaz accurate runways, ktorý dynamicky prepíše scenériu po načítaní priblíženia. Dráha bude premiestnená na jej presné súradnice a taktiež sa prepíše číselné označenie dráhy. Toto riešenie funguje len pre letiská využívajúce štandardné dráhy s procedurálne generovanou textúrou. [38]

## **TVORBA SCENÉRIE LETISKA** VI.

Ako bolo spomenuté v úvode, táto práca mala byť pôvodne zameraná na tvorbu scenérie pre simulátor L-410, ktorý používa ako generátor obrazu Prepar3D. Bolo tiež spomenuté, že jedným z dôvodov na zmenu zamerania na simulátor X-Plane bol aj fakt, že dáta zo scenérie X-Plane majú využitie aj na iné účely mimo simulátora, pre ktorý boli pôvodne určené. Jedným z možných využití týchto dát je ich importovanie do programu Trian3DBuilder, ktorý by bol pôvodne použitý na vytvorenie základnej geometrie letiska. Importovať tieto dáta je možné cez Airport Module. Trian3DBuilder obsahuje databázu letísk X-Plane. Tú je možné nahradiť aktuálnou databázou, alebo je databázu možné manuálne upraviť pridaním vlastných letísk.

## VII. **ZÁVER**

Na začiatku práce je zhrnutá história letových simulátorov a generátorov obrazu. Táto časť poukazuje na ich význam pre výcvik pilotov ako aj význam nových technológii a zvyšovania kvality simulátorov pre tento výcvik.

Hlavným cieľom mojej práce bolo zhrnúť informácie potrebné na tvorbu scenérie pre letový simulátor ale aj priblížiť spôsob, akým simulátor pracuje z jednotlivými časťami scenérie. Pre lepšie pochopenie fungovania je v práci najskôr popísaná všeobecná funkcia vykresľovacieho reťazca. Táto časť popisuje, akým spôsobom bude hardvér počítača spracovávať scenériu simulátoru/generátoru obrazu a oboznámi čitateľa zo základmi trojrozmernej počítačovej grafiky. Ďalej je v texte popísané akým spôsobom bude našu scenériu spracovávať samotný simulátor. Tento text je rozdelený na časti popisujúce jednotlivé typy súborov, obsahujúce informácie o ich tvorbe, využití a prípadne zásady pri ich používaní.

Ďalej je popísaný systém *scenery gateway*, dôvod jeho vzniku a možnosti využitia ktoré prináša. Ale aj jeho obmedzenia a riešenia problémov spôsobených týmito obmedzeniami. Počas štúdia som pracoval na scenérií viacerých letísk. Výsledkom tejto práce je aj tvorba scenérie letiska Bratislava pre *scenery gateway,* ktorej postup som v krátkosti popísal. Scenéria tohto letiska, ale aj iných letísk na ktorých som pracoval boli prijaté do databázy *scenery gateway* a stali sa tak súčasťou základnej scenérie simulátoru X-Plane. Tieto scenérie sú taktiež dostupné na webovej stránke *scenery gateway*, kde je ich možné stiahnuť a využiť na iné účely.

Pôvodným zameraním práce bola tvorba scenérie letiska Piešťany, ktorá by bola využitá v letovom simulátore L-410 UVP-E20 Žilinskej univerzity v Žiline. Z dôvodu pandémie COVID-19 a následnej karantény v tejto práci nebolo možné pokračovať. Práca bola z tohto dôvodu zameraná viac na tvorbu scenérie pre simulátor X-Plane. V poslednej časti práce je však popísaný stručný postup, akým môže byť časť scenérie pôvodne určenej pre simulátor X-Plane importovaná do programu Trian3DBuilder a využitá v prostredí Prepar3D. Tento spôsob by mohol byť v budúcnosti využitý na urýchlenie procesu tvorby letísk. Tie by po ich vložení do certifikovaného simulátora a schválení tejto zmeny národným leteckým úradom umožnili rozšíriť možnosti výcviku na tomto letovom simulátore.

## **REFERENCIE**

- Cameron, Rebecca hancock. *Training to Fly - Military Flight Training 1907-1945.* Washington, D.C. : Air Force History and Museums Programs, 1999. 0160501814.
- AHARRAH, R. *Flight simulation, past, present, and future.*   $\lceil 2 \rceil$ San Francisco, CA : s.n., 1965.
- $\lceil 3 \rceil$ Cambridge University Press. *Flight Simulation.*  Cambridge : Cambridge University Press, 1987. 978- 0521306492.
- History of Simulation. [Online] [Cited: 12 30, 2019.]  $[4]$ https://www.historyofsimulation.com/.
- Laaksonen, Jarno. OpenGL rendering pipeline. 2017. $\sqrt{51}$
- Wetzstein, Gordon. The Graphics Pipeline and OpenGL I: Transformations. s.l. : Stanford University.
- Learn OpenGL. [Online] [Cited: 1 6, 2020.] https://learnopengl.com.
- Teschner, Matthias. Computer Graphics Rasterization. s.l. : Computer Science Department University of Freiburg.
- Image Processing andComputer Graphics: Rendering  $[9]$ Pipeline. s.l. : Computer Science Department University of Freiburg.
- Laminar Research. Airports. *Scenery Gateway.* [Online] [Cited: 3 12, 2020.] https://gateway.xplane.com/airports/page.
- Laminar Research. X-Plane Developer Site. *Documentation.* [Online] [Cited: 5 10, 2020.] https://developer.x-plane.com/docs/.
- NOVÁK, A. 2011. Komunikačné, navigačné a sledovacie zariadenia v letectve. Bratislava : DOLIS, 2015. - 212 s. ISBN 978-80-8181-014-5.
- [13] KAZDA, A., CAVES, R.E. 2007. Airport Design and Operation. Bingley: Emerald Group Publishing Limited, 2007. 538 s. ISBN 978-0-08-045104-6.
- KAZDA, A. 1995. Letiská design a prevádzka. Žilina: Edičné stredisko VŠDS 1995. 377 s. ISBN 80-7100-240-2
- LAZAR, T., NOVÁK-SEDLÁČKOVÁ, A. & BRÉDA, R. 2015. Regression in personal air transport of passengers evolution at selected airport time series method. [Regresija u osobnom zračnom prijevozu putnika-razvoj metode vremenskih serija u odabranoj zračnoj luci] Naše More 62, pages 228-232. doi:10.17818/NM/2015/SI26
- TOMOVÁ, A. a kol. 2016. Ekonomika letísk. Žilina: Žilinská univerzita v Žiline EDIS-vydavateľské centrum ŽU. 2016. 219 strán. ISBN 978-80-554-1257-3.
- [17] TOMOVÁ, A., HAVEL, K. 2015. Ekonomika poskytovateľov leteckých navigačných služieb. vyd. - V Žiline : Žilinská univerzita, 2015. - 154 s. ISBN 978-80- 554-1153-8.
- LAPLACE, I., KAZDA, A., TOMOVÁ, A., BADÁNIK, B., LENOIR, N., & MALAVOLTI, E. 2009. FAST: Future airport strategies. Paper presented at the 8th Innovative Research Workshop and Exhibition Proceedings, pages 19- 28.

Jozef Poláček – narodený v Čadci, absolvoval v roku 2017 Strednú priemyselnú školu v Kysuckom Novom Meste, odbor Informačné a sieťové technológie, následne od roku 2017 študoval na Žilinskej univerzite v Žiline odbor letecká doprava.